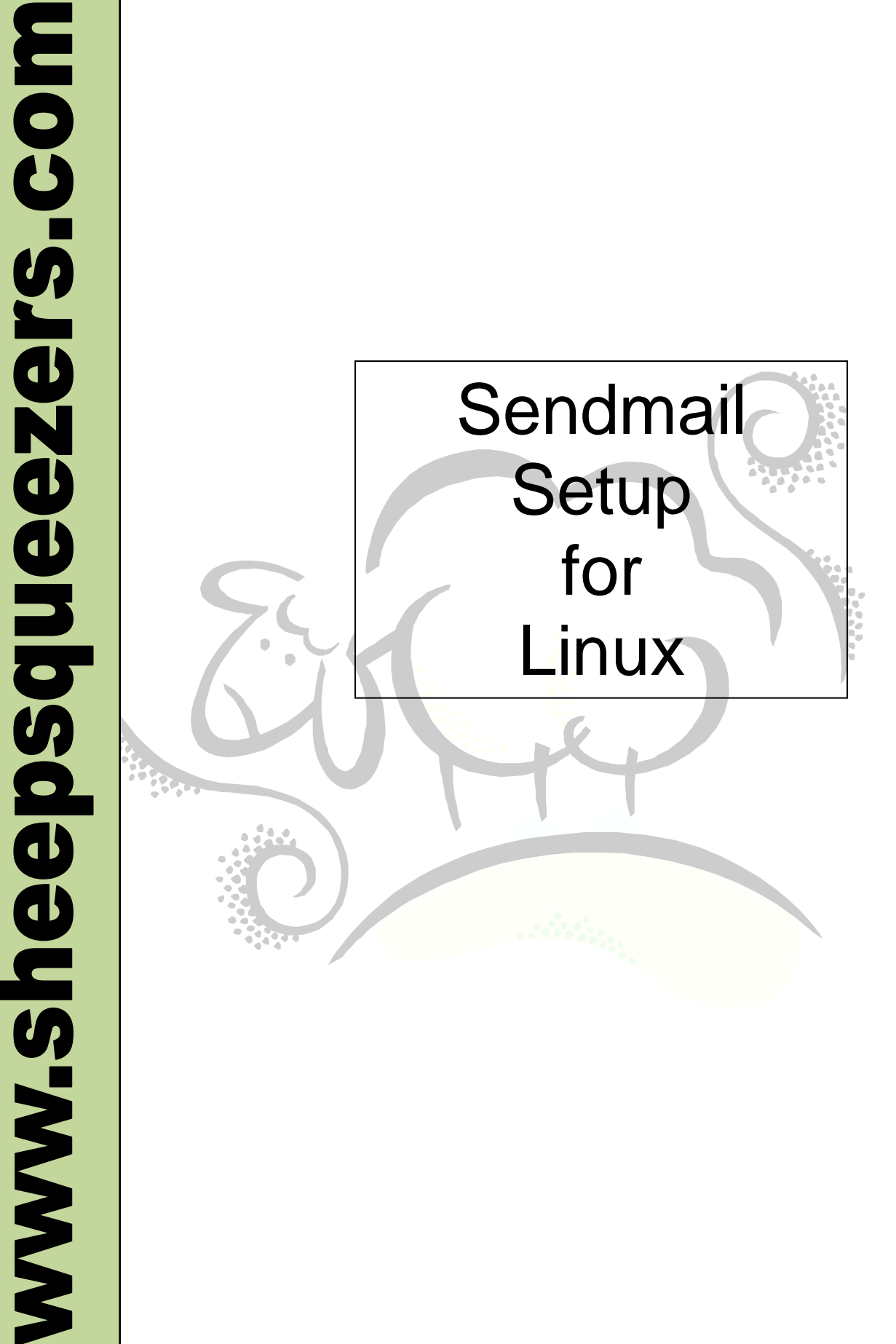

This work may be reproduced and redistributed, in whole or in part, without alteration and without prior written permission, provided all copies contain the following statement:

Copyright ©2011 sheepsqueezers.com. This work is reproduced and distributed with the permission of the copyright holder.

This presentation as well as other presentations and documents found on the sheepsqueezers.com website may contain quoted material from outside sources such as books, articles and websites. It is our intention to diligently reference all outside sources. Occasionally, though, a reference may be missed. No copyright infringement whatsoever is intended, and all outside source materials are copyright of their respective author(s).

## **Table of Contents**

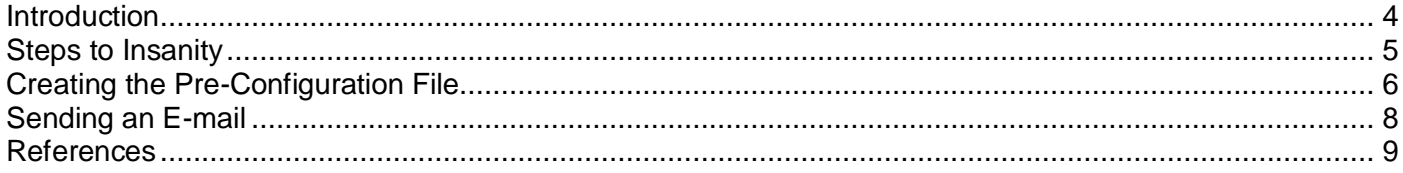

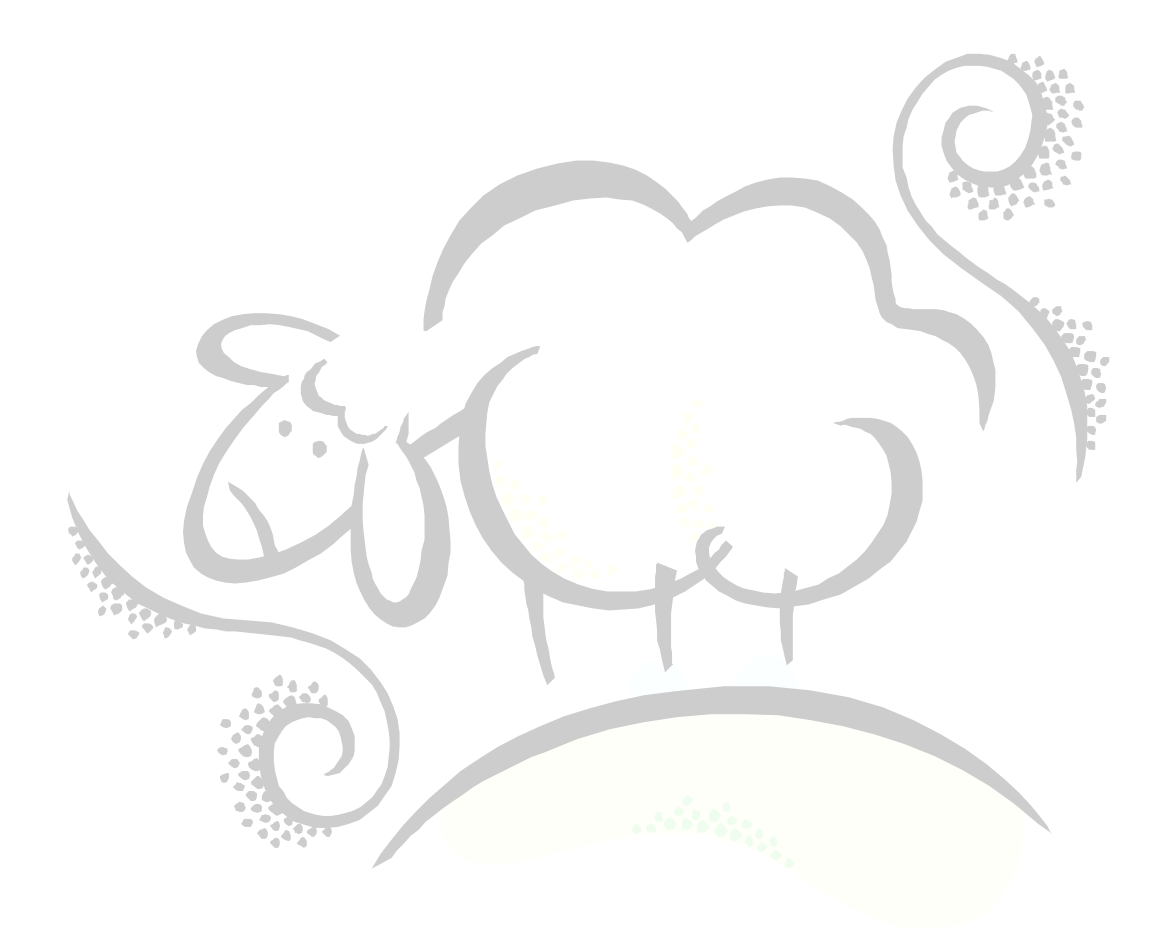

#### <span id="page-3-0"></span>**Introduction**

This document guides you in setting up sendmail on your Linux box. Unfortunately, I was not able to send e-mail **out** of an organization. The sending and receiving of mail within an organization works fine. To alleviate this teensy-weensy problem, you can set up a mail distribution list on your Microsoft Exchange server and send all of your mail to the *internal* e-mail address of the distribution list; if you have any outside addresses, they will be forwarded by the Exchange Server to your *external* recipient automatically.

Despite the bitter tone of this document, I really was able to get sendmail to work. But, check with your Linux System Administrator since there might be a better and less aggravating way of sending emails from your Linux server.  $\odot$ 

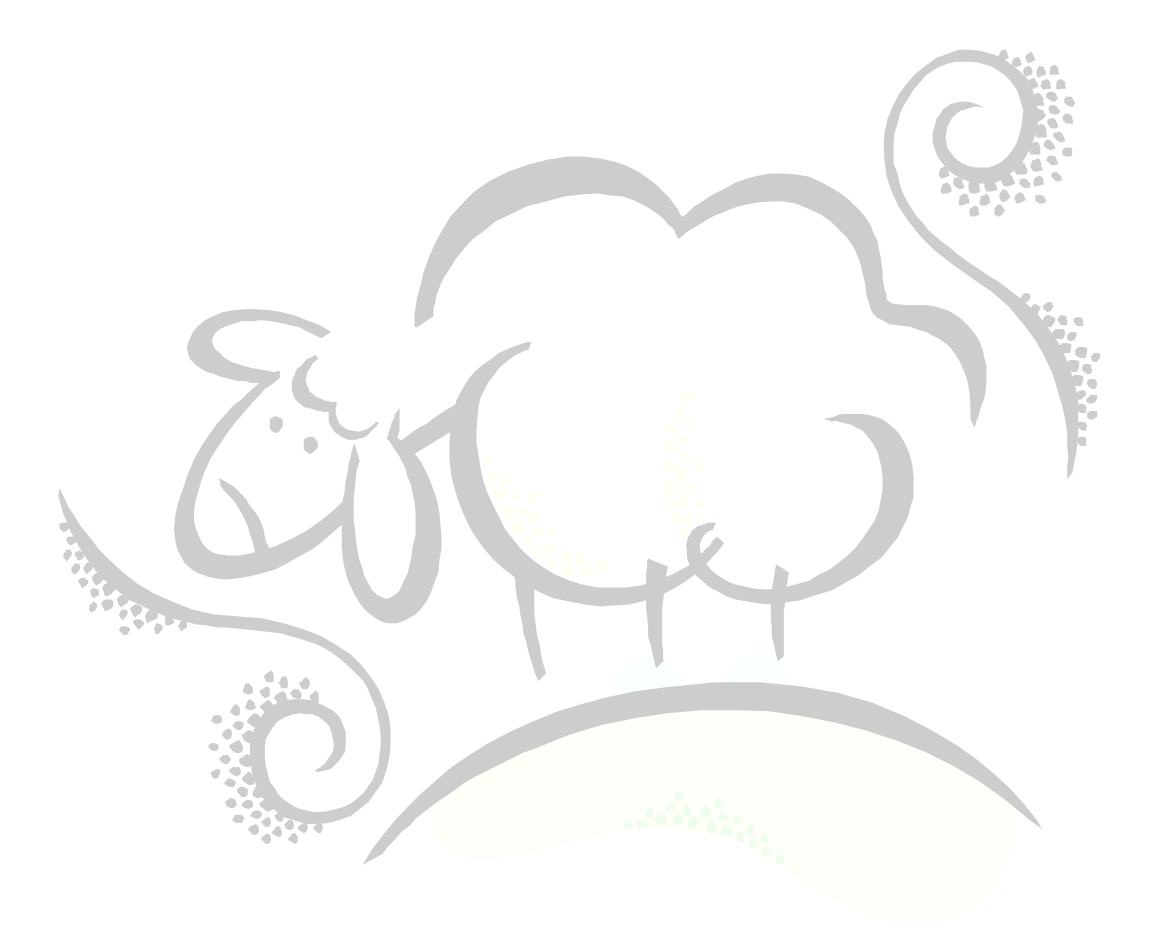

## <span id="page-4-0"></span>**Steps to Insanity**

Let's just face facts: sendmail setup sucks and you will lose your mind in the process. With that said, these are the steps you will follow to get sendmail nearly working in your organization:

- 1. Admit that you will never get sendmail to work properly and leave it at that!
- 2. Set up your sendmail pre-configuration file by stealing someone else's pre-configuration file and modifying it to work in your organization. It won't, so just give up now.
- 3. Create the sendmail configuration file from the pre-configuration file by using the m4 processor. Why this is necessary, or even desirable, cannot be said.
- 4. Change permissions on  $/var/spool/mqueue$  to be so wide open that a Mack truck could pass through the firewall, into the server, and complete smoosh all waiting e-mails
- 5. Change permissions on the access.db file to be read for user, group and world. Don't ask what this file does, just change the permissions and be happy you did.  $\odot$

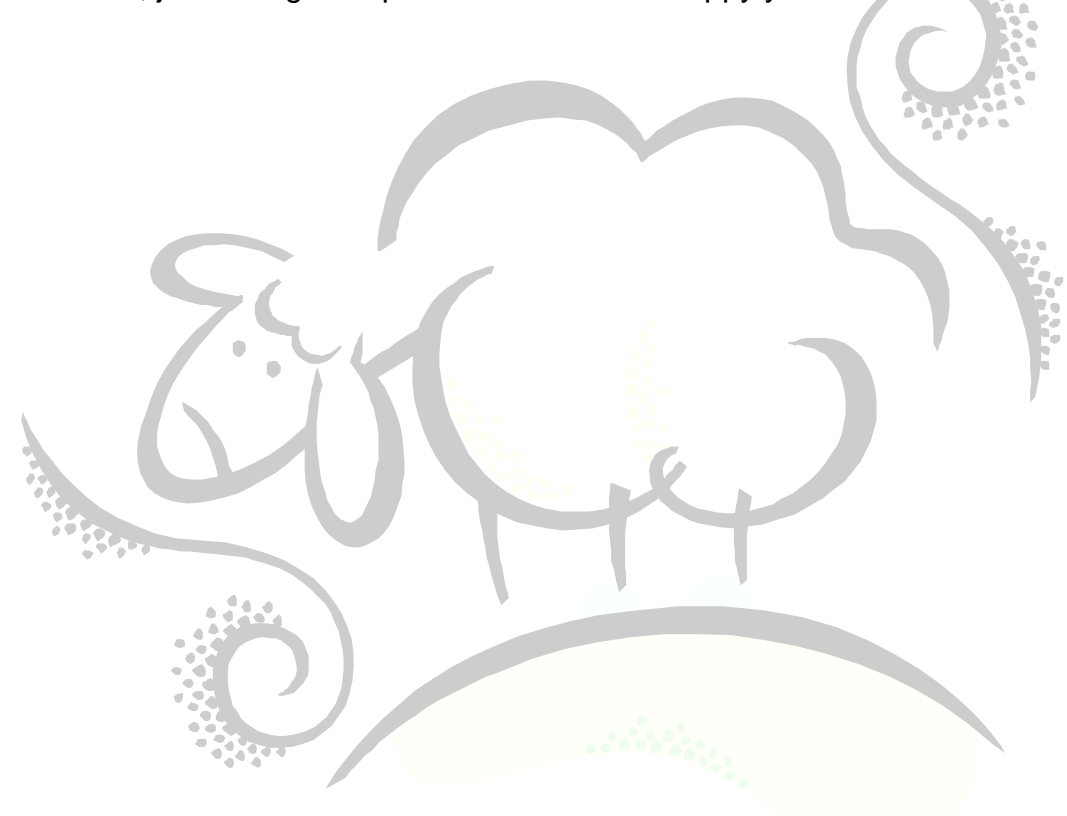

## <span id="page-5-0"></span>**Creating the Pre-Configuration File**

Log in as root and cd to /etc/mail. Open up a new file and call it mySMTP.mc and enter the following code:

```
divert(-1)
#
# Copyright (c) 1998, 1999 Sendmail, Inc. and its suppliers.
# All rights reserved.
# Copyright (c) 1983 Eric P. Allman. All rights reserved.
# Copyright (c) 1988, 1993
# The Regents of the University of California. All rights reserved.
#
# By using this file, you agree to the terms and conditions set
# forth in the LICENSE file which can be found at the top level of
# the sendmail distribution.
#
#
#
# This is a generic configuration file for Linux.
# It has support for local and SMTP mail only. If you want to
# customize it, copy it to a name appropriate for your environment
# and do the modifications there.
#
divert(0)dnl
include(`/usr/share/sendmail-cf/m4/cf.m4')dnl
VERSIONID(`setup for Red Hat Linux')dnl
OSTYPE(`linux')dnl
DOMAIN(`generic')dnl
dnl define(`confDOMAIN_NAME',`MYCOMPANY-DOMAIN-NAME.COM')dnl
dnl define(`nodns')dnl
define(`confTO_IDENT',`0s')dnl
define(`SMART_HOST',`SMTP:YOUR-EMAIL-SERVER')dnl
FEATURE(`access_db')dnl
FEATURE(`accept unresolvable domains')dnl
FEATURE(`accept_unqualified senders')dnl
FEATURE(`relay_entire_domain')dnl
dnl FEATURE(`relay_local_from')dnl
dnl FEATURE(`relay_mail_from')dnl
FEATURE(`nocanonify')dnl
EXPOSED_USER(`EXPOSED-USER')dnl
MAILER(smtp)dnl
```
Note that you may need to replace MYCOMPANY-DOMAIN-NAME.COM with your company's domain name as well as replace YOUR-EMAIL\_SERVER with the name of your email server. Also, change EXPOSED-USER to the name of the user who will be using sendmail. Save this file and exit out.

#### Create the Configuration File

As  $\text{root}$ , and while still in  $/\text{etc/mail}$ , enter the following commands at the command prompt:

```
m4 mySMTP.mc > mySMTP.cf
```
This creates the sendmail configuration file mySMTP.cf.

## Change Permissions

As  $root$ , enter the following at the command prompt:

```
chmod 644 /etc/mail/access.db
chmod 777 /var/spool/mqueue
chmod 644 /etc/mail/mySMTP.cf
```
#### Update /etc/hosts

Make sure that the fully-qualified domain name of your server appears in the /etc/hosts file:

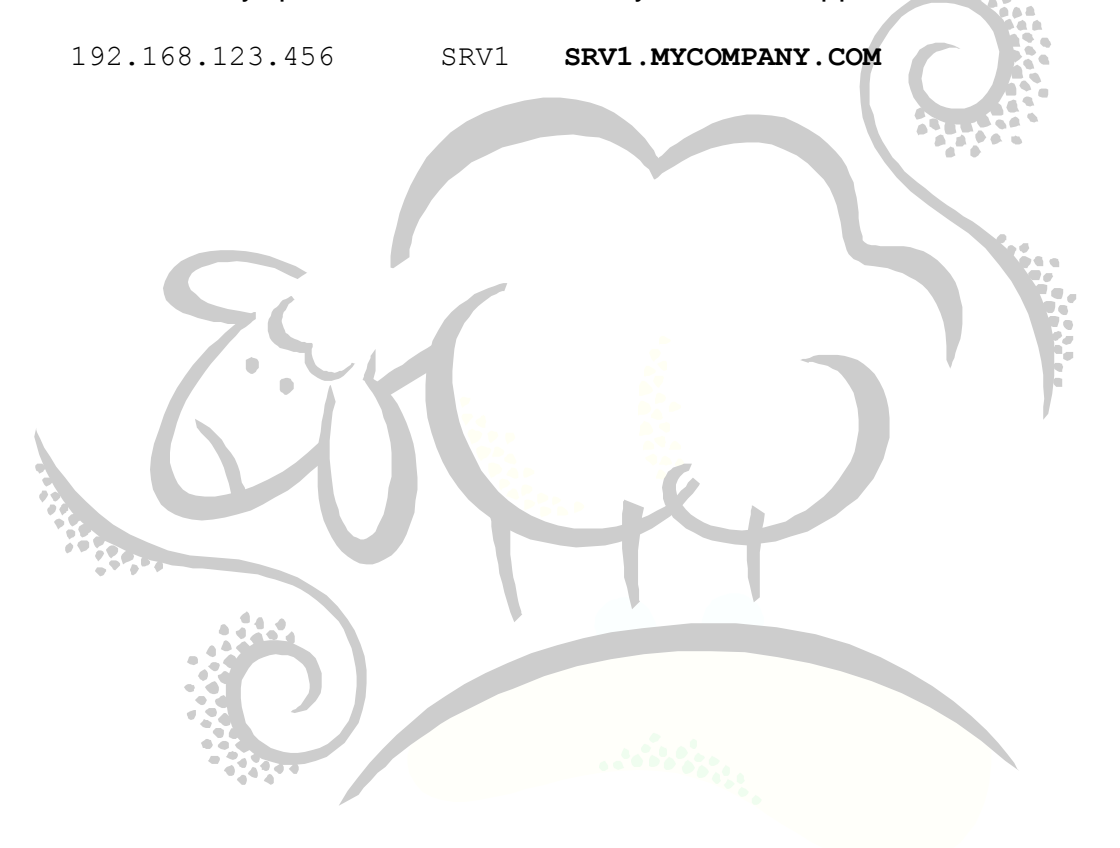

## <span id="page-7-0"></span>**Sending an E-mail**

To send an e-mail using sendmail, enter the following commands at the command prompt:

```
sendmail -bm -v -C /etc/mail/mySMTP.cf bsmith@mycompany.com < final email
```
where  $-v$  is verbose mode,  $-bm$  tells sendmail to act like an e-mail program and send the e-mail, and the  $-c$  tells sendmail where the configuration file is located. The e-mail address is the address of the recipient and the file  $final$  email is the text to place in the body (including an attachment, if desired). The final email file must contain email headers, as shown in the next section, at the top of this file.

#### Example E-Mail Headers

Here is what the headers look like in an e-mail with an attachment:

```
To: bsmith@mycompany.com
From: bsmith@mycompany.com
Subject: SUBJECT OF EMAIL GOES HER!!!
MIME-Version: 1.0
Content-Type: multipart/mixed; Boundary="sendfile-attachment-boundary"
--sendfile-attachment-boundary
Content-Type: text/plain; charset=us-ascii
BODY OF EMAIL GOES HERE!!!
--sendfile-attachment-boundary
Content-Type: text/plain; charset=us-ascii
```
Content-Disposition: attachment; filename="*filename-of-attachment*"; --sendfile-attachment-boundary

You may want to change the Content-Type and the Content-Disposition filename. At this point, you can append your attachment to the e-mail to create the final email file. Note that you do not need to uuencode your attachment.

## <span id="page-8-0"></span>**References**

*Click the links to get more information on Amazon.com's website.*

- 1. [sendmail](http://www.amazon.com/gp/product/0596510292/ref=as_li_ss_tl?ie=UTF8&tag=sheepsqueezer-20&linkCode=as2&camp=1789&creative=390957&creativeASIN=0596510292) by Bryan Costales with Eric Allman (ISBN-13: 978-0596510299)
- 2. [sendmail Cookbook](http://www.amazon.com/gp/product/0596004710/ref=as_li_ss_tl?ie=UTF8&tag=sheepsqueezer-20&linkCode=as2&camp=1789&creative=390957&creativeASIN=0596004710) by Craig Hunt (ISBN-13: 978-0596004712)

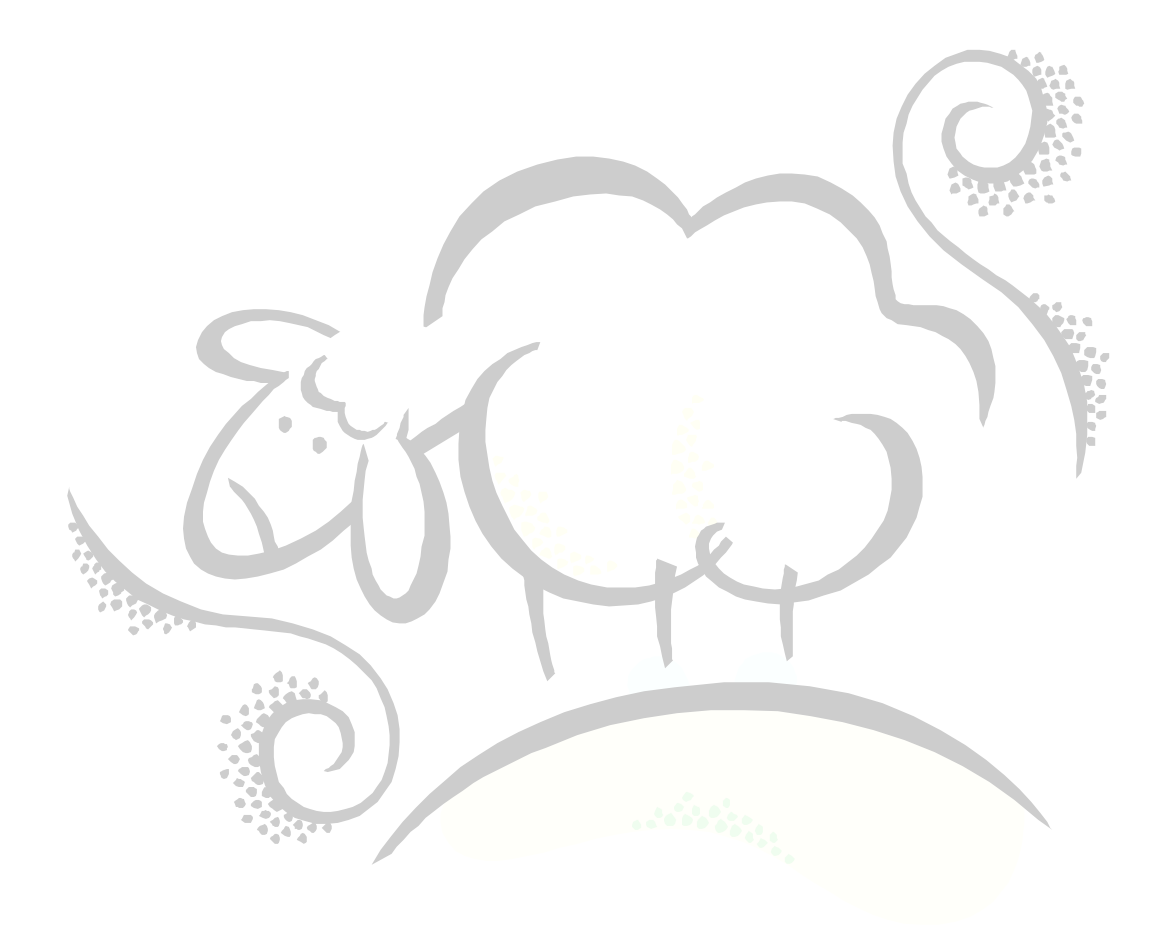

# Support sheepsqueezers.com

If you found this information helpful, please consider supporting [sheepsqueezers.com.](http://www.sheepsqueezers.com/) There are several ways to support our site:

- $\Box$  Buy me a cup of coffee by clicking on the following link and donate to my PayPal account: [Buy Me A Cup Of Coffee?.](http://www.sheepsqueezers.com/joomla/index.php?option=com_content&view=article&id=92&Itemid=71)
- $\Box$  Visit my Amazon.com Wish list at the following link and purchase an item: <http://amzn.com/w/3OBK1K4EIWIR6>

Please let me know if this document was useful by e-mailing me at comments@sheepsqueezers.com.